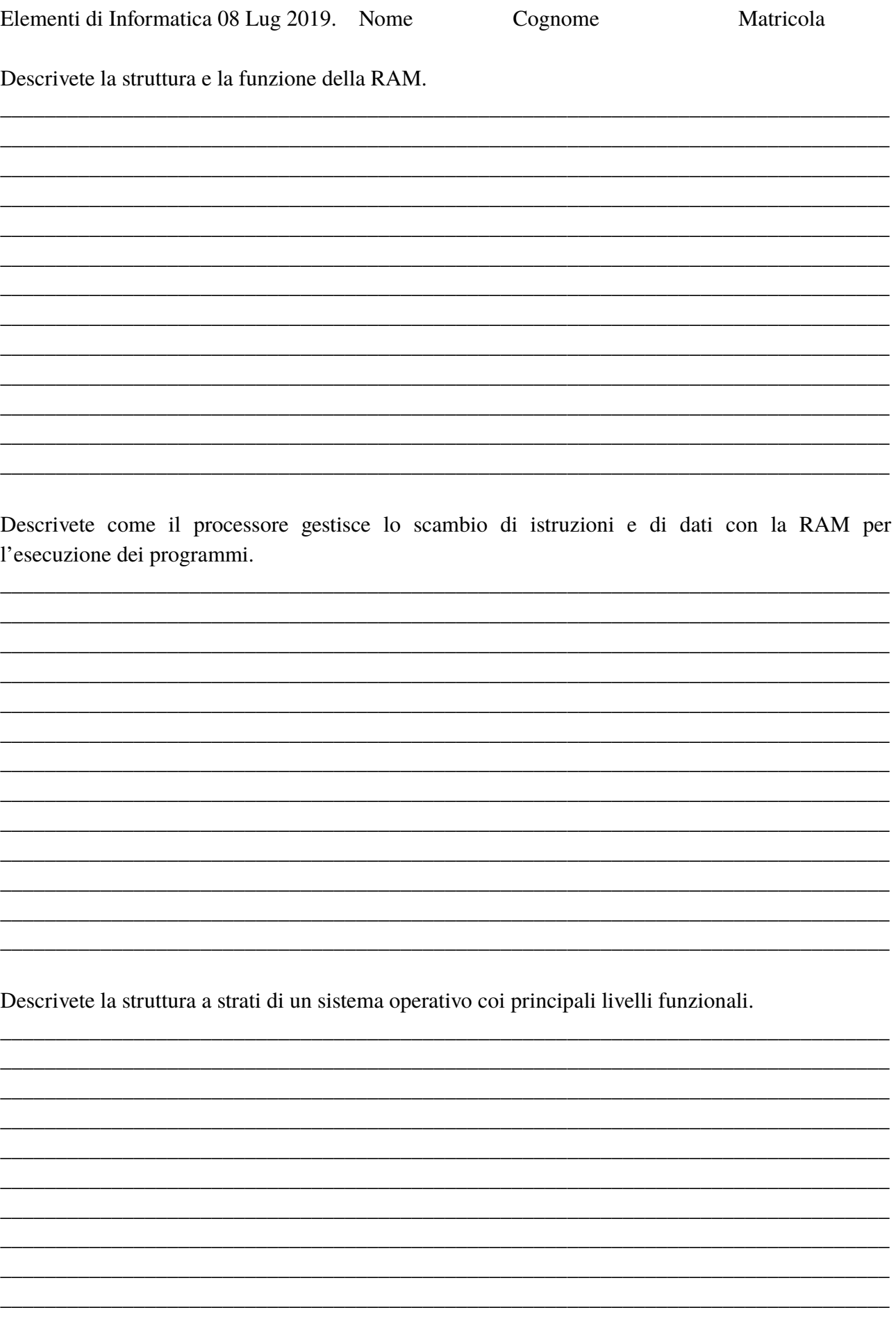

Eseguire le seguenti operazioni, (si mostrino gli schemi dei calcoli effettuati)

Divisione e differenza in binario  $1000001 : 1101 =$  $1010000 - 1011 =$ 

Sapendo che il carattere numero 67 nella codifica ASCII corrisponde alla 'C' ( c maiuscola), trovare la codifica in esadecimale del carattere 'G' (g maiuscola) illustrando i passaggi.

Convertire in base due il numero decimale 0.625 e in base dieci il numero binario 0.011

Sommare i due numeri seguenti tenendo presente che sono codificati come numeri relativi in complemento a 2 su 8 bit, e commentare il risultato.  $10101000 +$  $10101010 =$ 

Dato il circuito seguente:

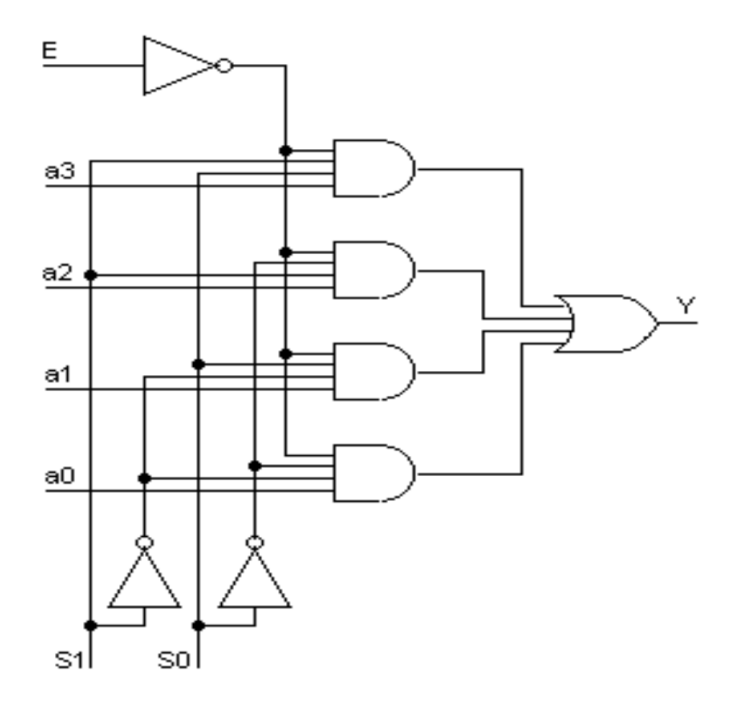

Determinare per quali valori di S0 e S1 viene selezionato nell'uscita Y il valore di a2 sapendo che E e' posto a 0.

Utilizzo della shell di Linux:

-creare una directory chiamata Luglio2019, entrare nella direrctory e creare due sottodirectories chiamate 'foto' e 'documenti'. Creare, dentro la directory 'foto', quattro file chiamati foto1.jpg, foto2.jpg, festa.jpg e foto.bmp.

-cambiare i permessi di accesso alla directory 'foto' e renderla solo leggibile (da tutti).

-dentro la directory 'documenti' creare il file chiamato 'testo.doc' utilizzando il comando cat in modo da inserirvi il seguente testo di tre righe:

- r1) questa e' la prima riga
- r2) questa e' la seconda riga
- r3) chiusura del file

(se non si riesce in alternativa si usi un editor di testi per non bloccarsi)

-sempre all'interno di 'documenti' creare il file chiamato 'testo.txt' che contenga il numero di righe, di parole e di caratteri del file 'testo.doc'.

-inserire in un file chiamato 'file2' creato nella directory 'documenti' tutte le righe che, tra le prime 40 che si ottengono chiedendo il manuale del comando 'ls', contengono la parola 'not', includendo il numero di riga.

-creare dentro 'documenti' una sottodirectory chiamata 'copia' e copiare con un unico comando dalla directory 'foto' in 'copia' tutti i file che terminano con desinenza jpg.

-chiedere la lista semplice di tutti i files dentro 'foto' il cui nome sia di 5 lettere, esclusi punto ed estenzione, ed abbia come prime quattro lettere 'foto', inserendo l'output in coda nel file 'file2'.

Risalire nell'albero delle directories sopra la directory "Luglio2019" e salvare il contenuto di esame in un file tar chiamato col vostro nome cognome e matricola includendo dentro 'Luglio2019' un file chiamato 'comandi' che riporti la storia dei comandi eseguiti.